## **Opening your Lotus Notes folder in OWA**

1. Login to your Office 365 e-mail

2. To access the Lotus Notes folder that were migrated to Office365 navigate to the menu on the left and click the arrow next to "**Folder**"

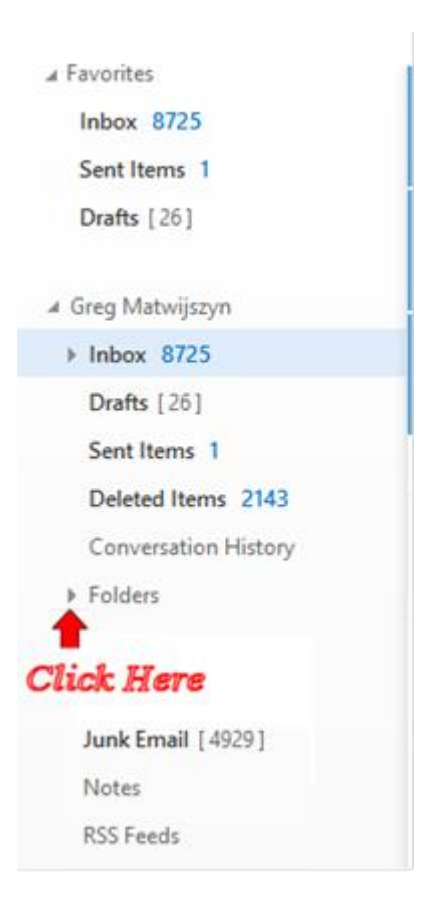

## **Open your Lotus Notes folder in Outlook 2013 client**

- 1. Login to your Outlook 2013 client.
- 2. To access the Lotus Notes folder that were migrated to Office365 navigate to the menu on the left and click the arrow next to "**Folder**"

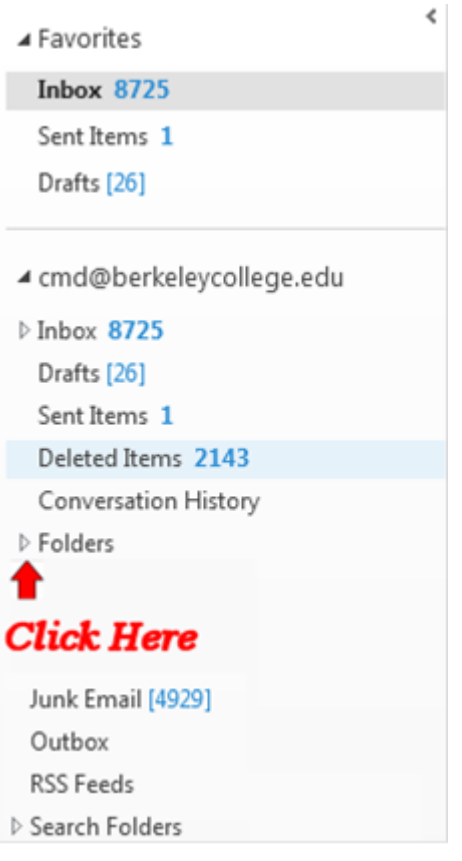